1. From the Workday Home screen, type "Add Payment Election" into the search bar in the top center of the screen.

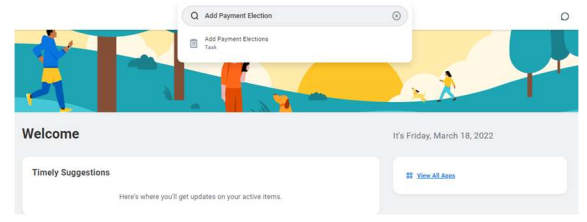

- 2. If you have current direct deposits, you will be able to edit or remove them Here. Click on Add.
- 3. Complete the required Fields and Click OK.

Account Information

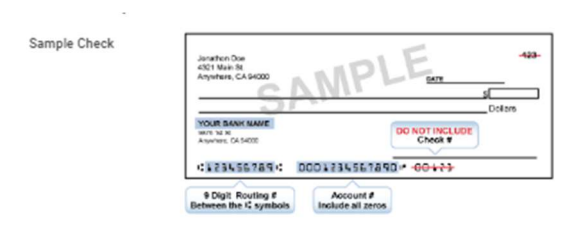

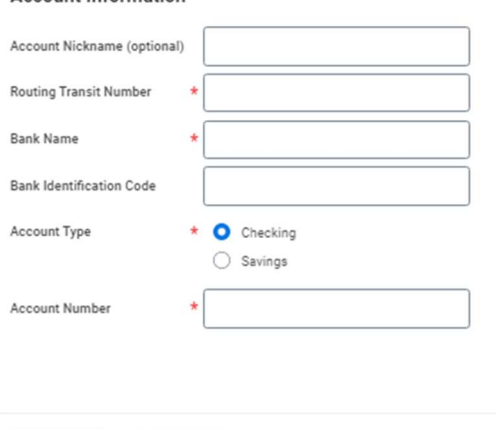

Cancel

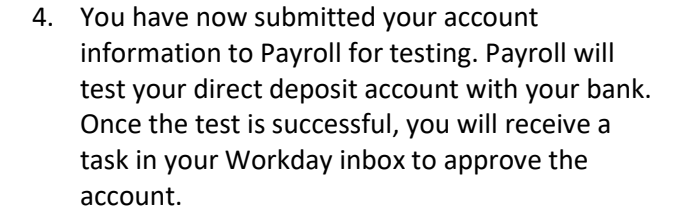

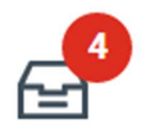

5. Once you approve the account your direct deposit will be effective on the next payroll.